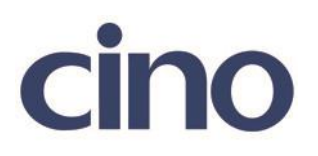

## バーコードリーダー設定表

## (設定項目:EAN の ISBN/ISSN 変換設定)

設定内容:読み取った EAN-13 を ISBN/ISSN に変換します。

以下のバーコードを順番に読み取って設定して下さい。

①:設定開始

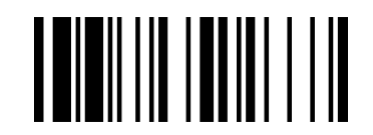

②:EAN 設定 

下記の設定項目のいずれかを選択してください。

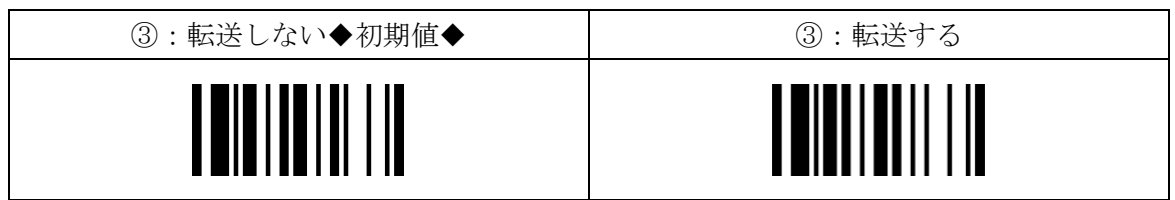

④:設定終了

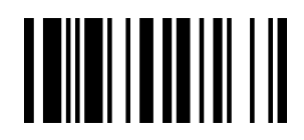

201707